# Prototyping

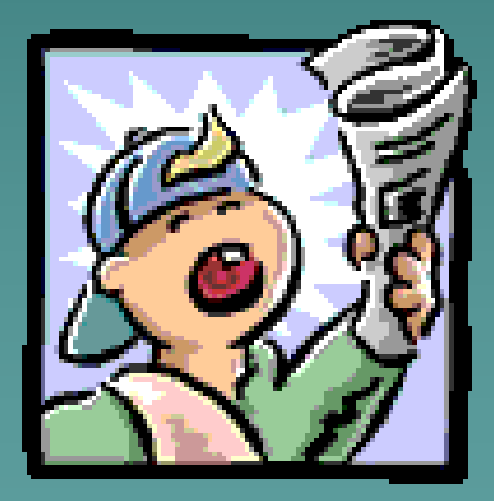

Ratna Wardani Pertemuan #11

# What is a Prototype?

- ◆ Concept which reflects the elements of the end state
- ◆ Includes critical functionality
	- Partially operational
	- Not necessarily able to implement
- ◆ Evolves iteratively
	- "Build a little, test a little . . ."
- ◆ Measures usability
- Reviewed by experts those in the trenches

### **Allows the design team to explore working design alternatives**

# Why Prototype

- ◆ Test ideas; engage and involve stakeholders
- ◆ Identify and evaluate alternatives
	- Synthesize optimal solution
	- Clarify requirements
	- Validate consistency with overall system direction

# Prototype Fidelity

- ◆ Degree of granularity and detail **Low-fidelity** 
	- Simple
	- Inexpensive
	- Easy to produce
	- Easy to modify
- $\leftrightarrow$  High-fidelity
	- More complex
	- Resembles the final product
		- Functional capabilities

### Effectiveness of Prototypes

### Type Advantages Disadvantages

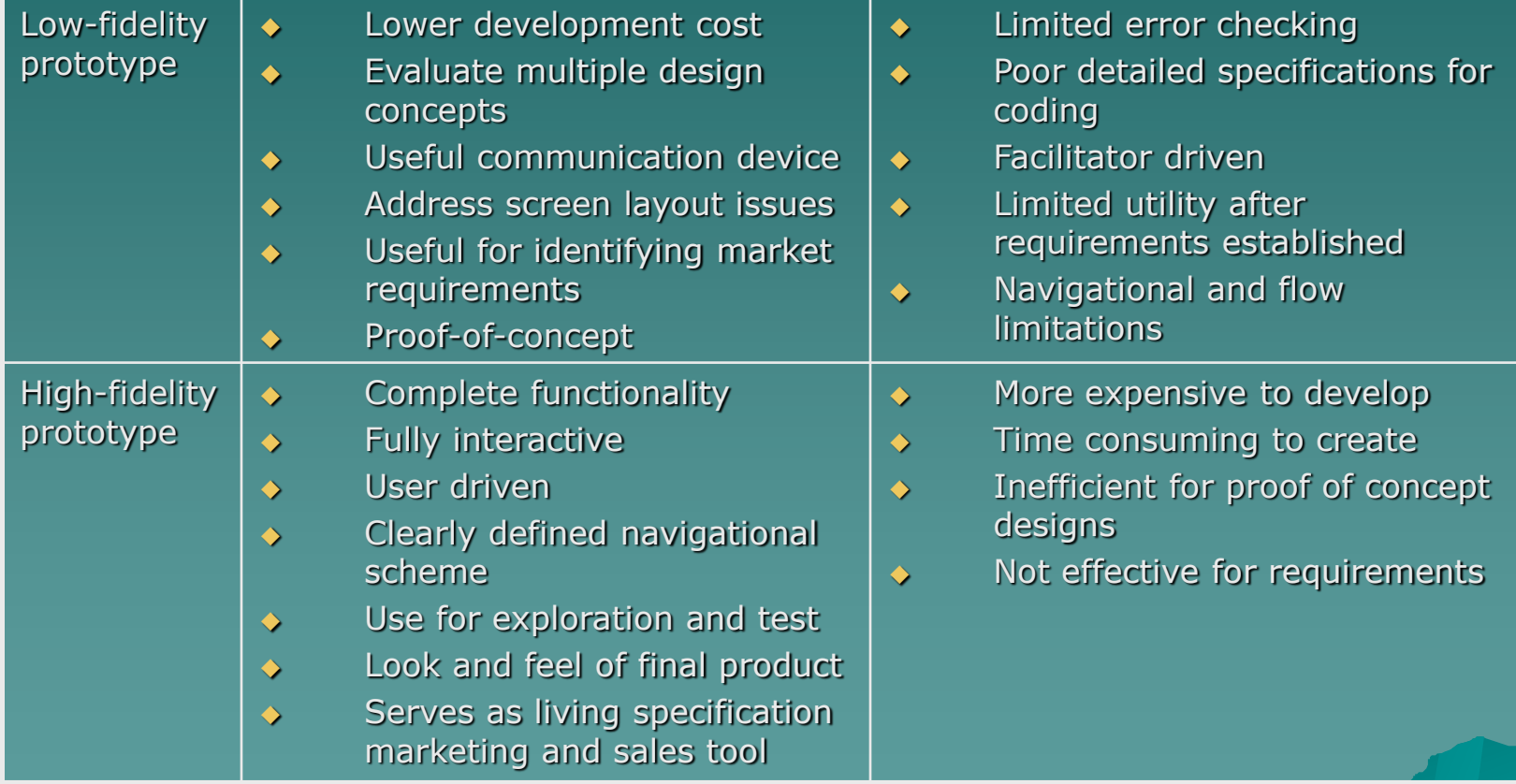

# **Paper Prototyping Example**

# Prototyping

- ◆ Process for demonstrating the feasibility of an approach
	- Based on a hypothesis
		- Validates
		- Invalidates
- **Levels of fidelity** 
	- Low
	- Medium
	- High

### Early Paper Prototype – Sample

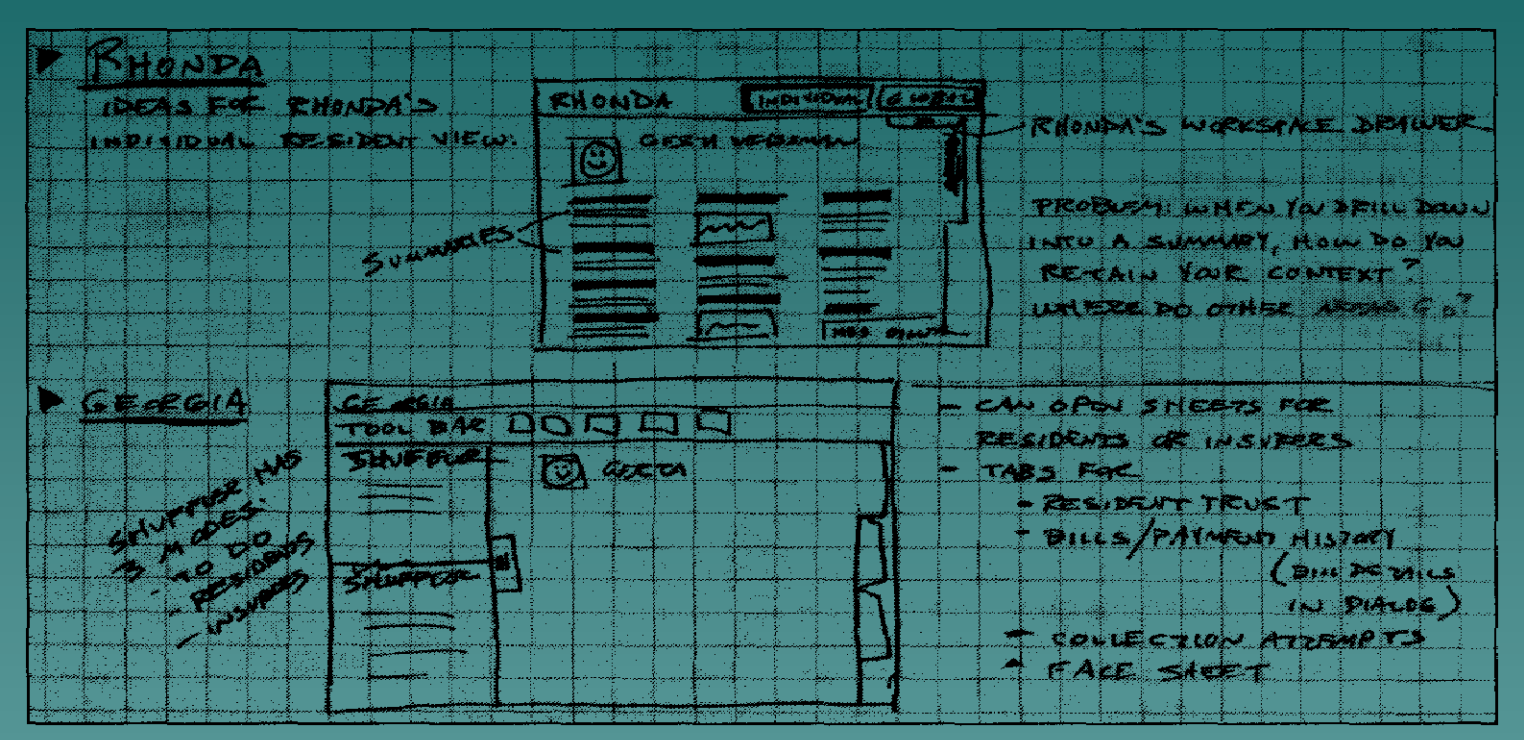

Figure 6-1: Example of an early framework sketch. Framework sketches should be simple, starting with rectangles, names, and simple descriptions of relationships between functional areas. Details can be visually hinted at to give an idea of contents, but don't fall into the trap of designing detail at this stage.

**Source: Cooper & Reimann, About Face 2.0: The Essentials of Interaction Design, page 86**

### Developing a Paper Prototype

- **Paper prototype represents the first** stage of detailed interaction design
	- Follows
		- ◆ Concept of operation diagram(s)
		- Conversation diagrams
	- Documents *what* the computer will present to the user
- Address the Purchase Order Scenario
	- Creating a new purchase order
	- Mythical company

## Concept of Operations – Purchase Order Process

### **1. Need for supplies determined**

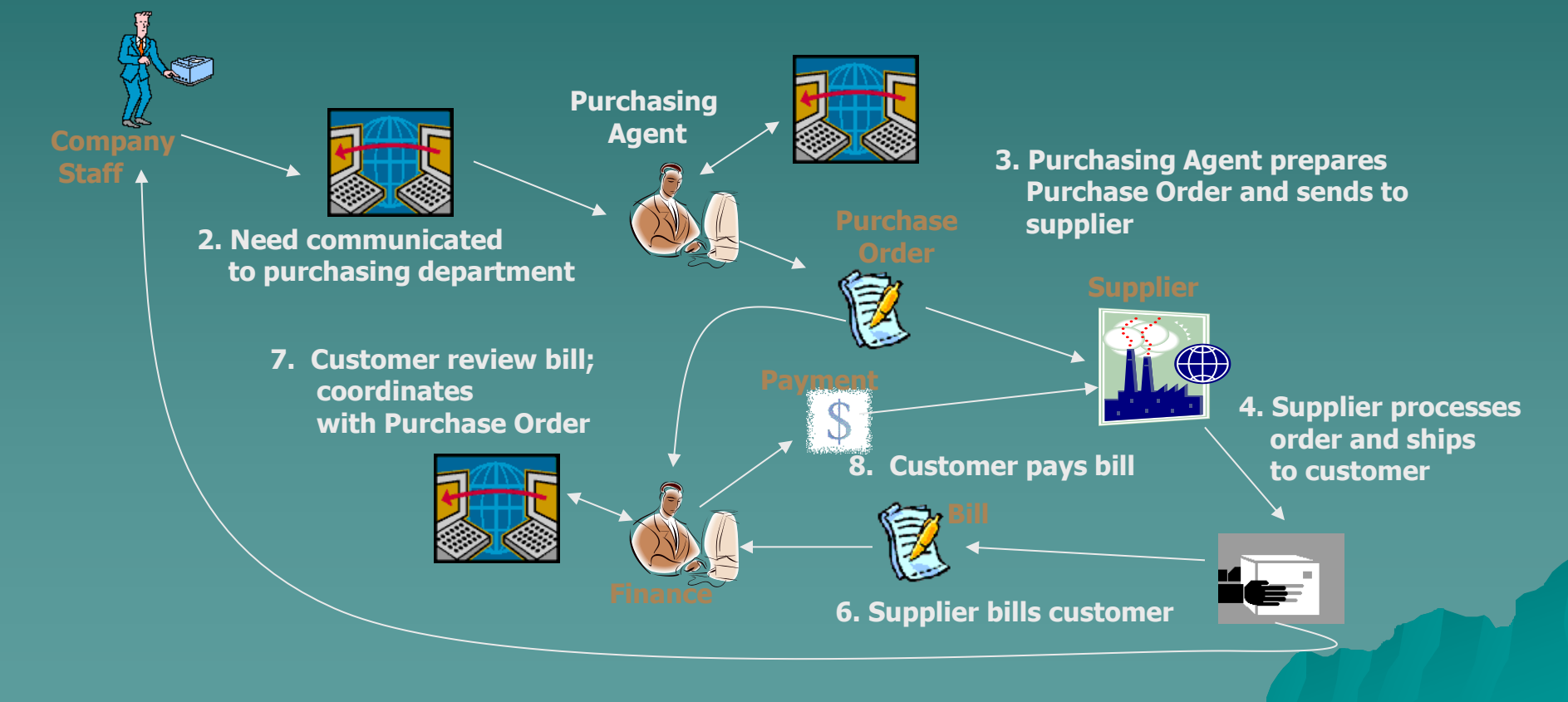

**5. Item(s) ordered delivered to requestor**

### Sample Conversation Diagram

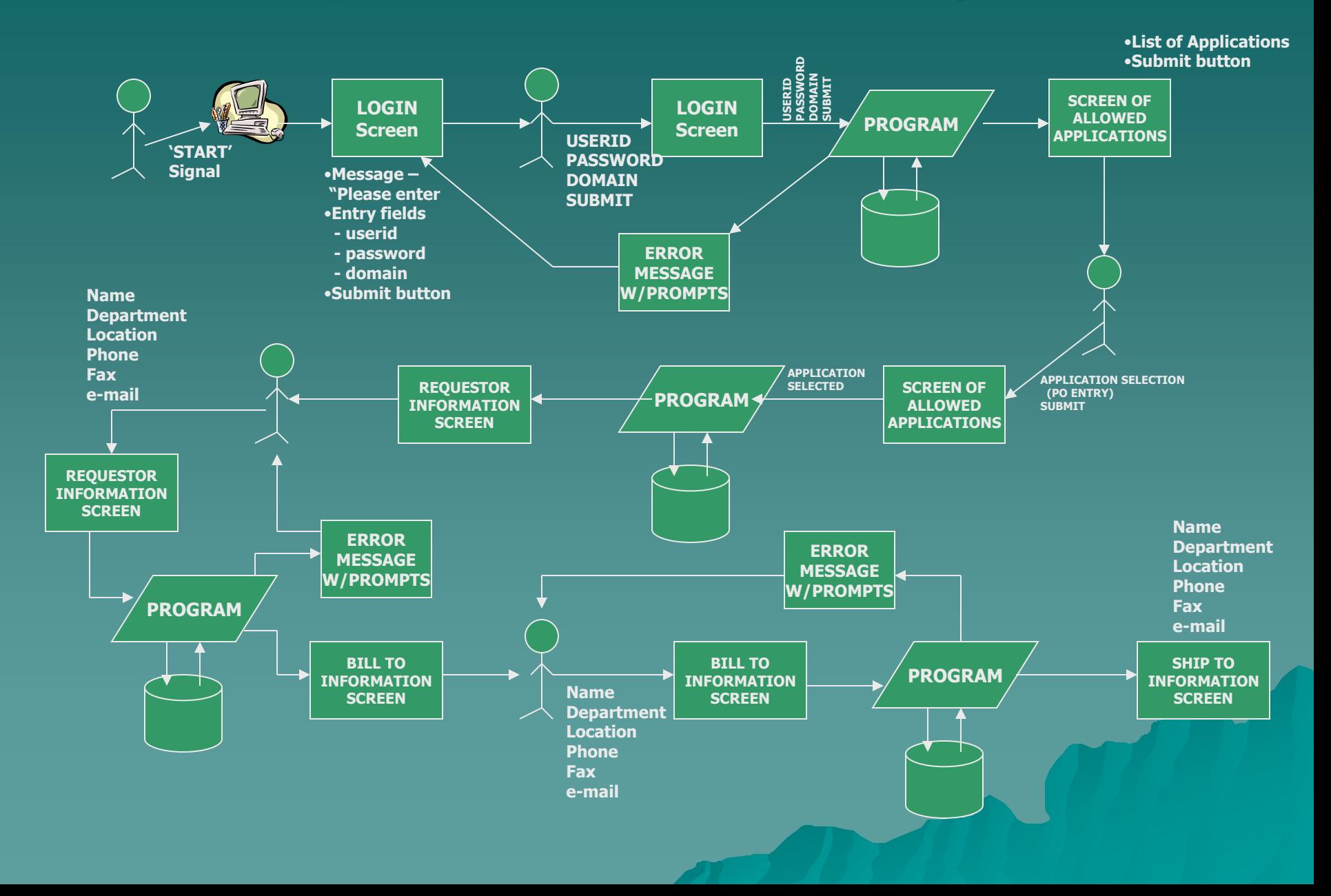

### Sample Conversation Diagram

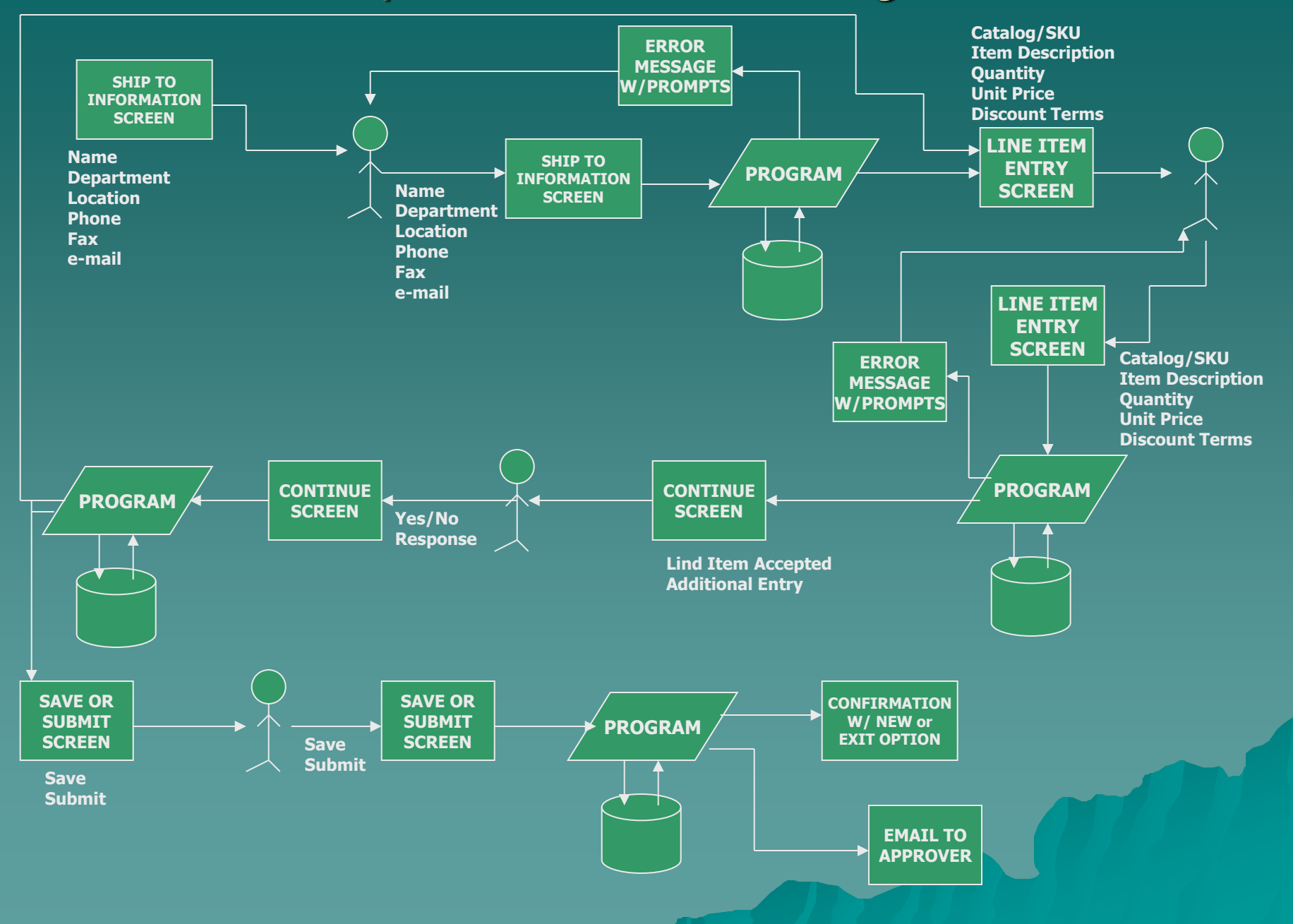

### Sample Conversation Diagram

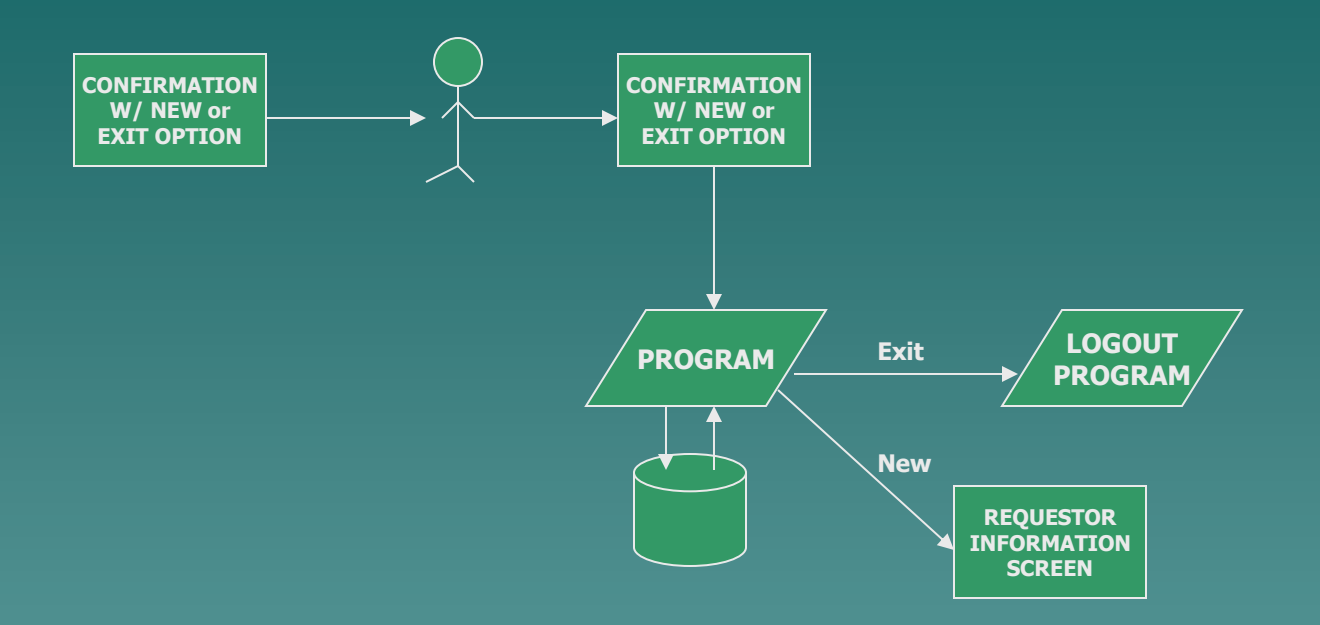

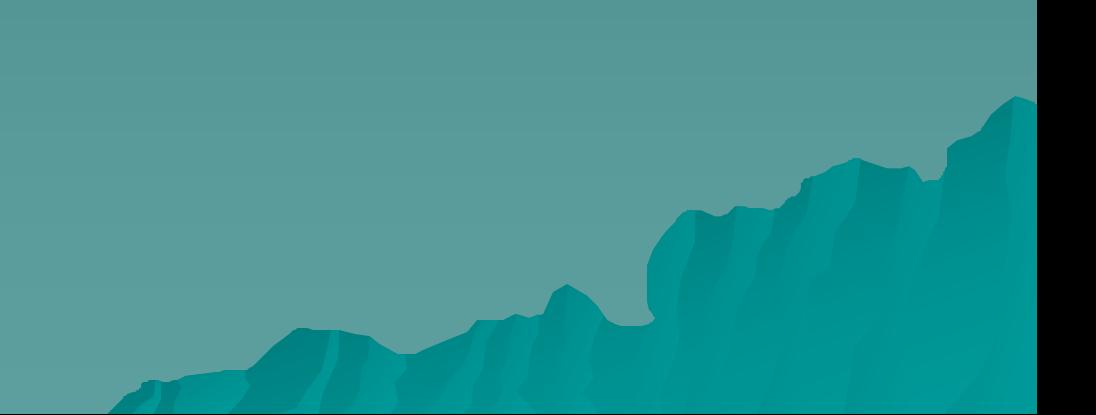

# Conversation Components

◆ Login

◆ Application Selection

- ◆ Purchase Order
	- Requestor information
	- "Bill to" information
	- "Ship to" information
	- Line item information
	- Approval information
- ◆ Information messages
- ◆ Computer components

# Developing the Prototype

 $\rightarrow$  Identify the screens

- Understand the scenario
- Use the conversation components
- Integrate with conversation diagram
- ◆ List screen components
	- Outputs to user
	- Inputs from user
- **Recommended tools** 
	- #2 pencils
	- Quadrille tablet
	- Eraser

# Login Screen

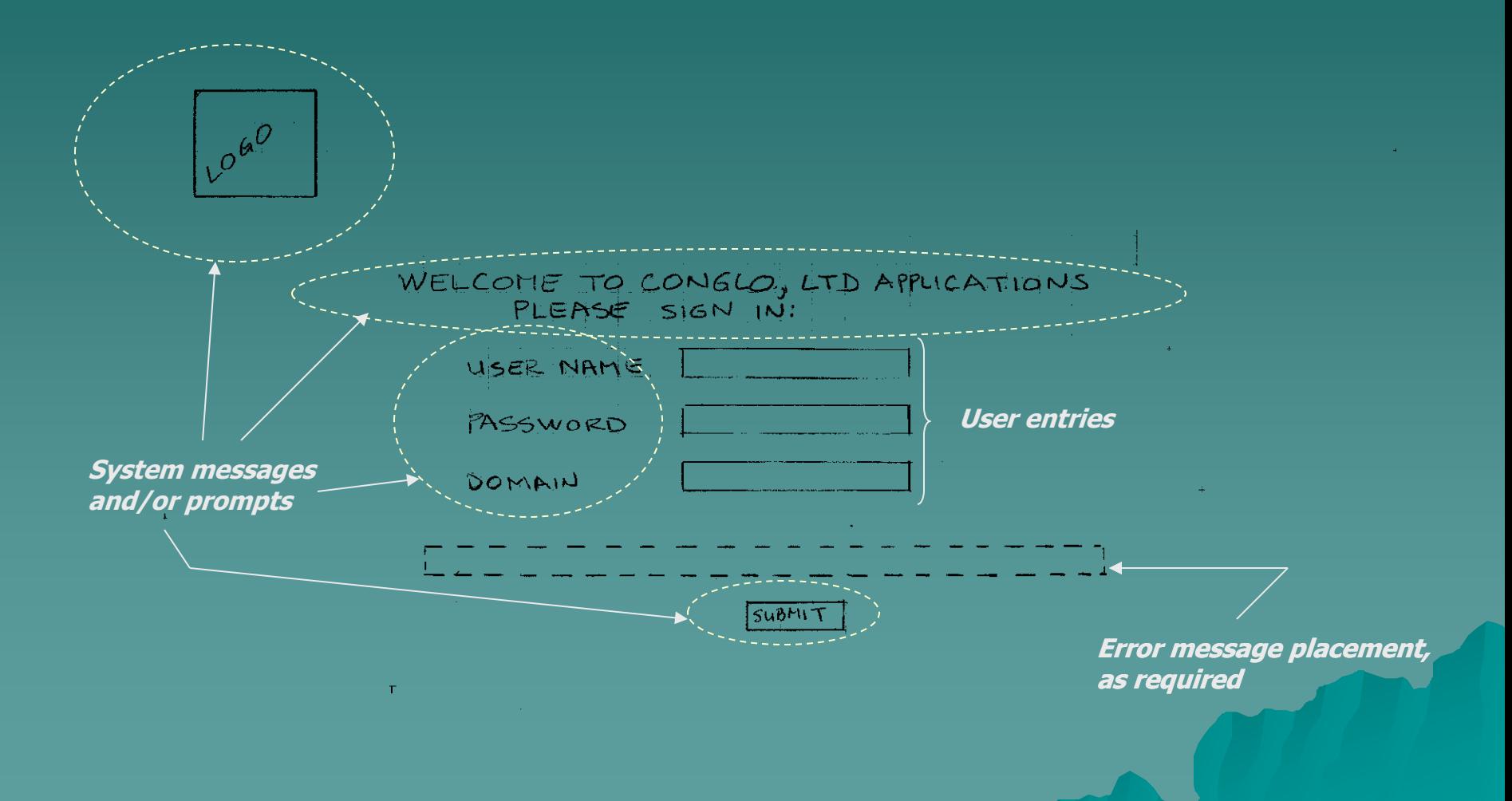

## Application Selection

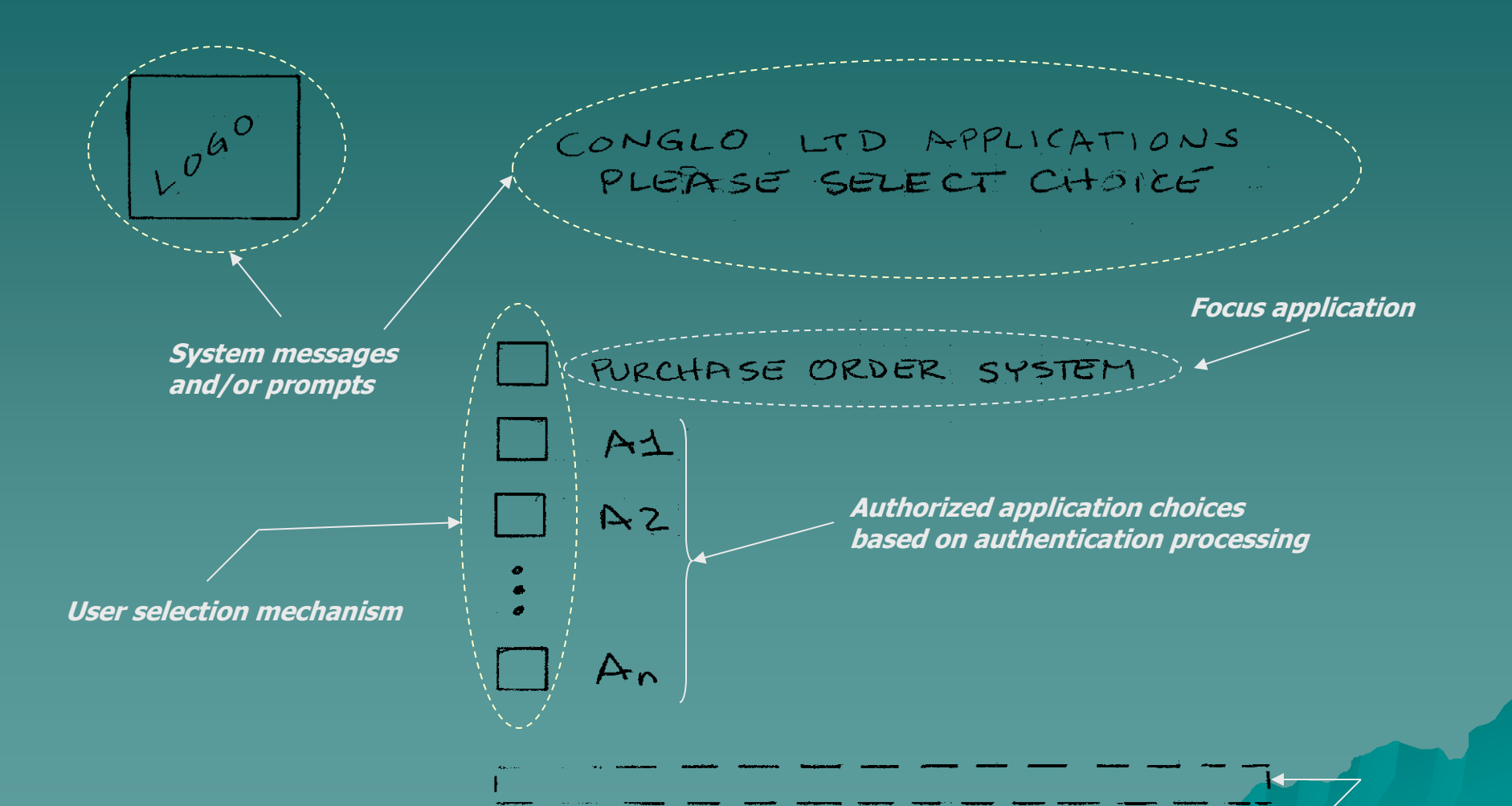

**Error message placement, as required**

### Action Selection

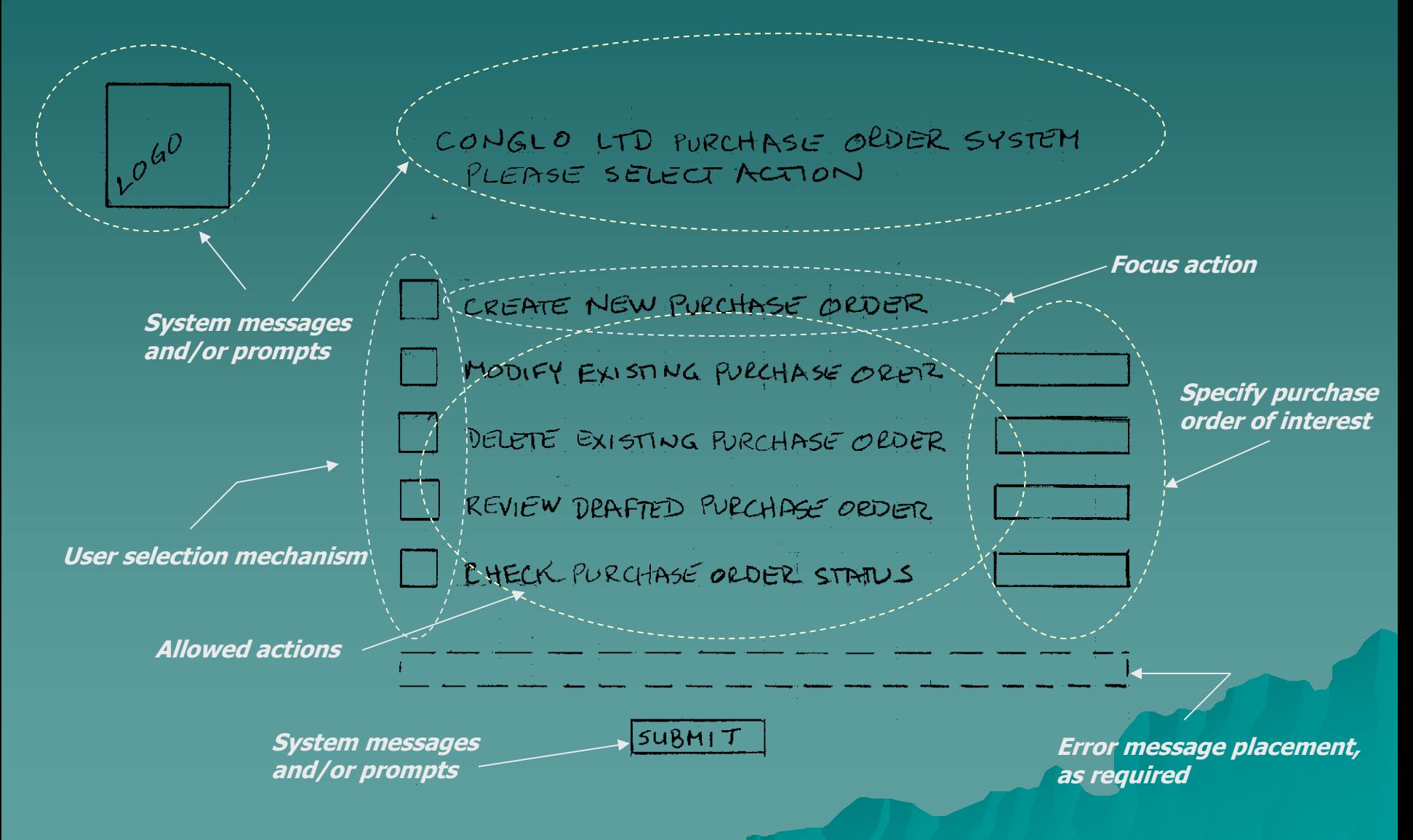

### Purchase Order Creation (1) – Identifying the Requestor

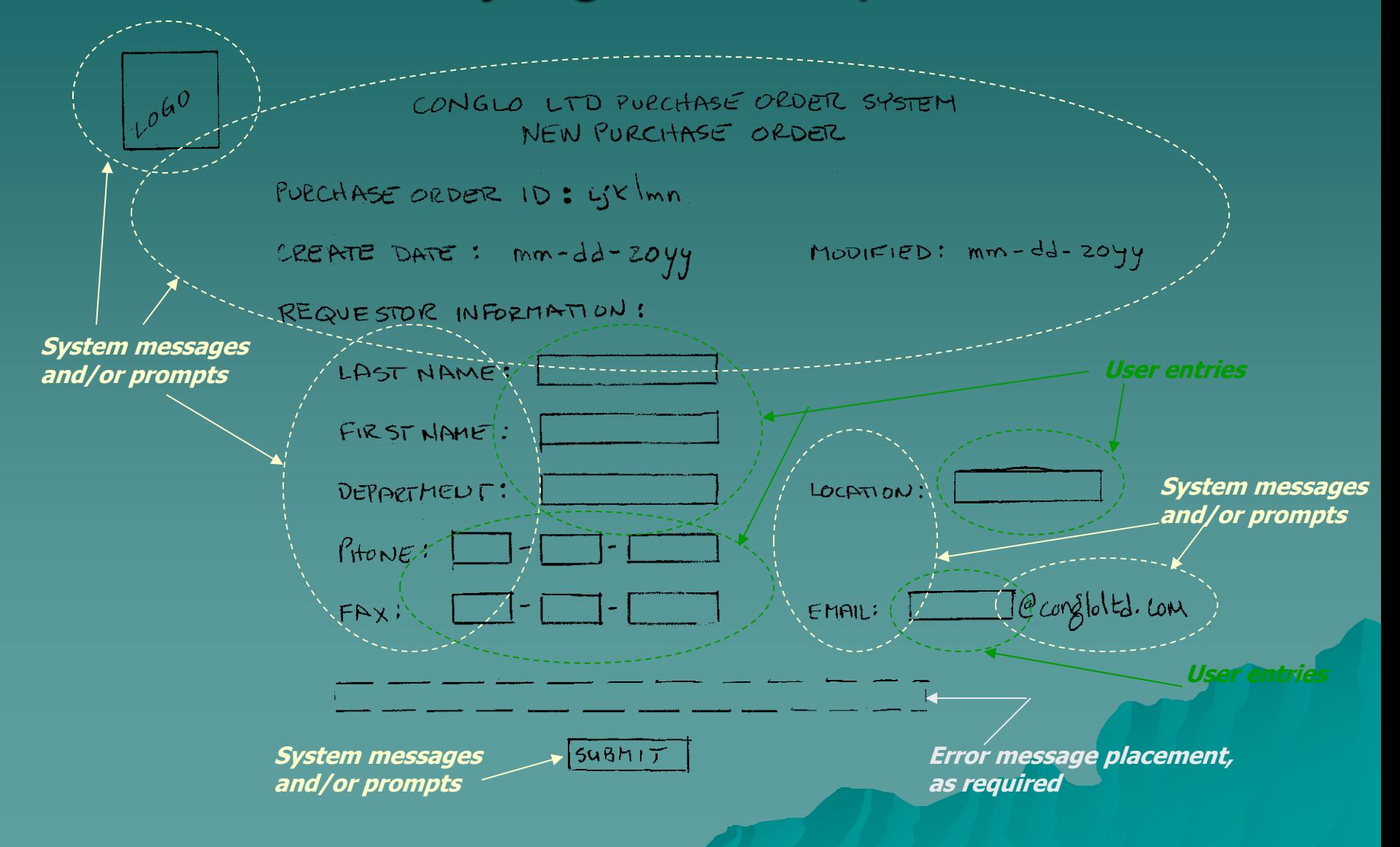

### Purchase Order Creation (2) – Identifying the Ship To

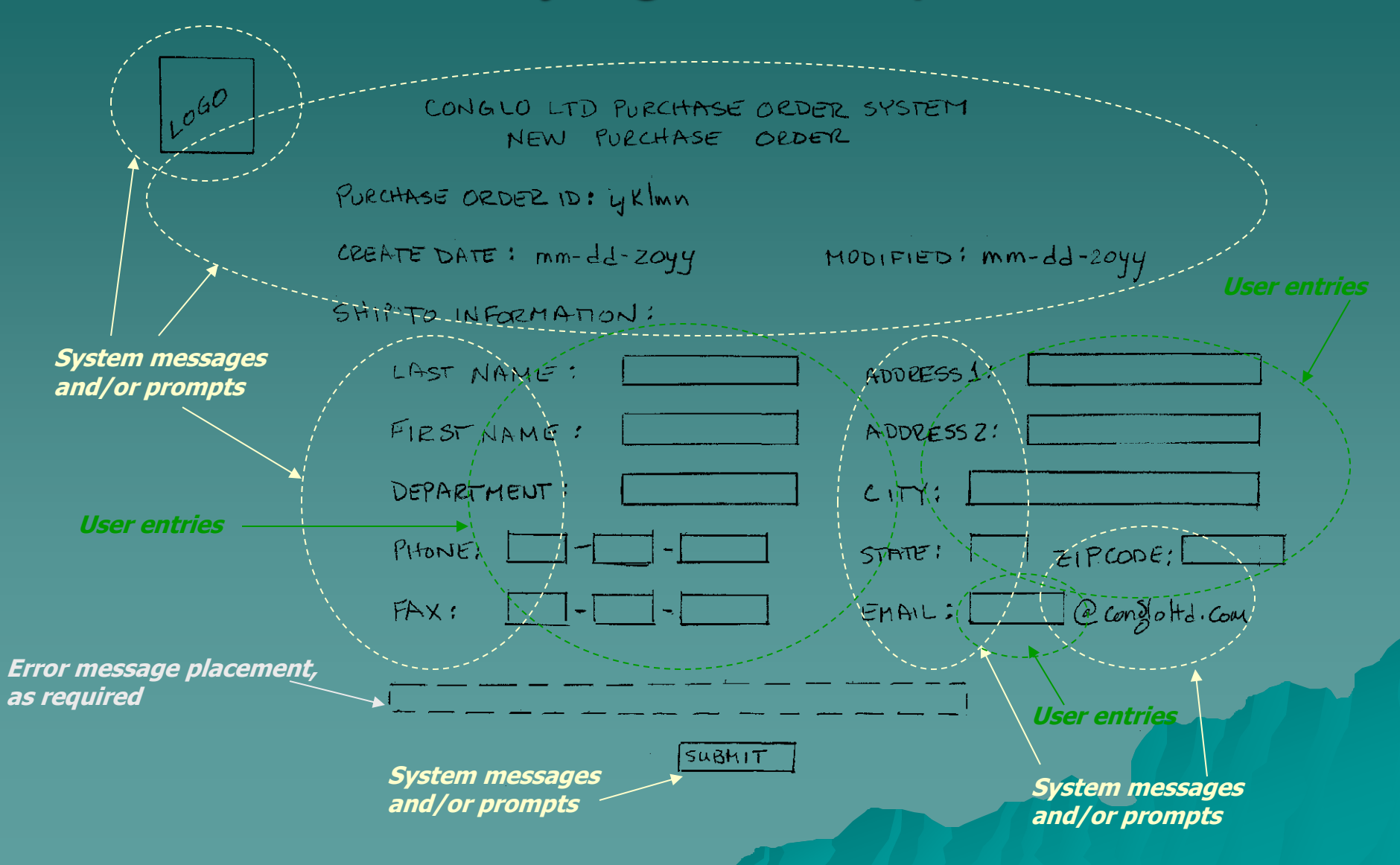

### Purchase Order Creation (3) – Identifying the Bill To

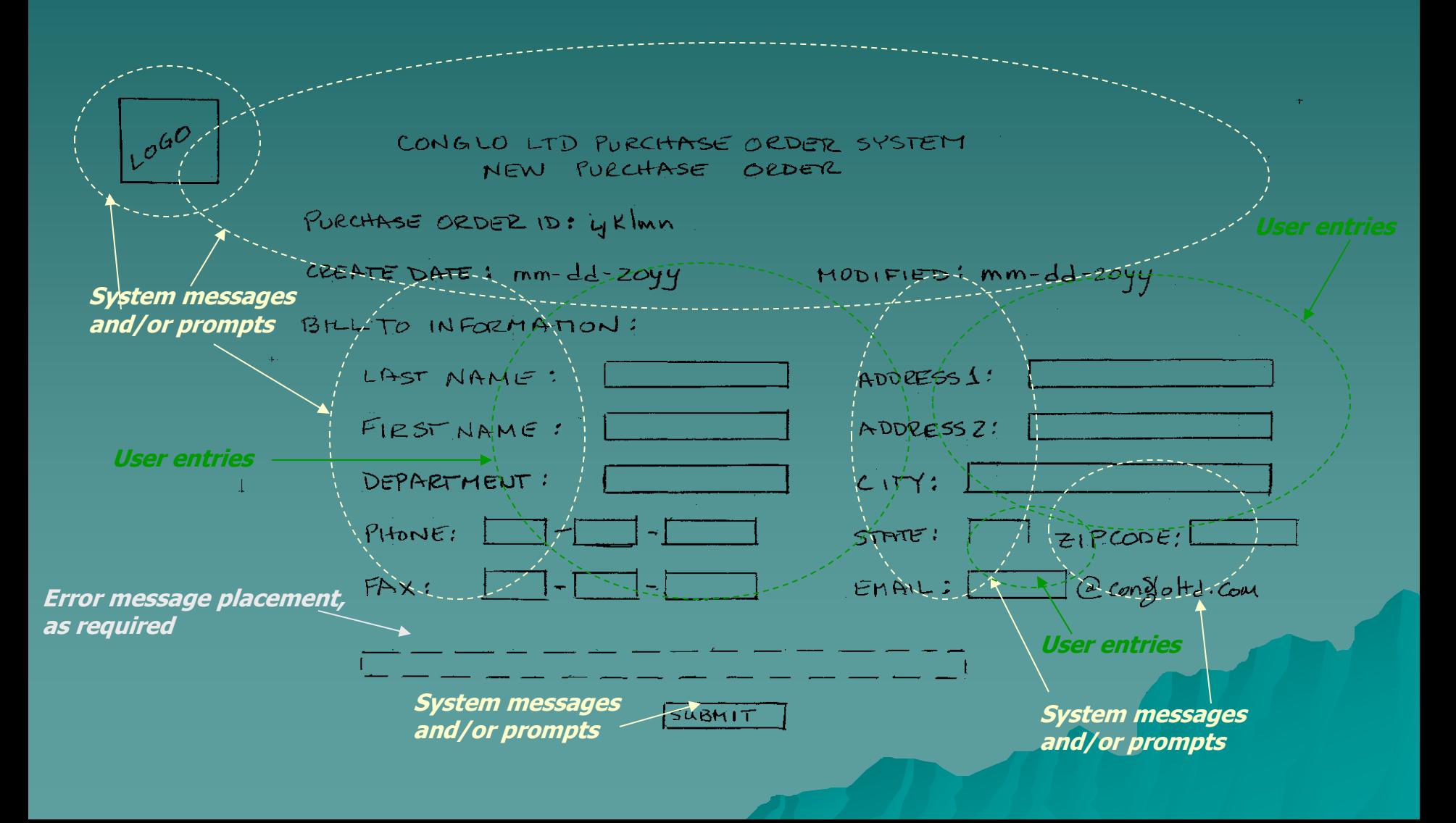

### Purchase Order Creation (4) – Line Item Entry

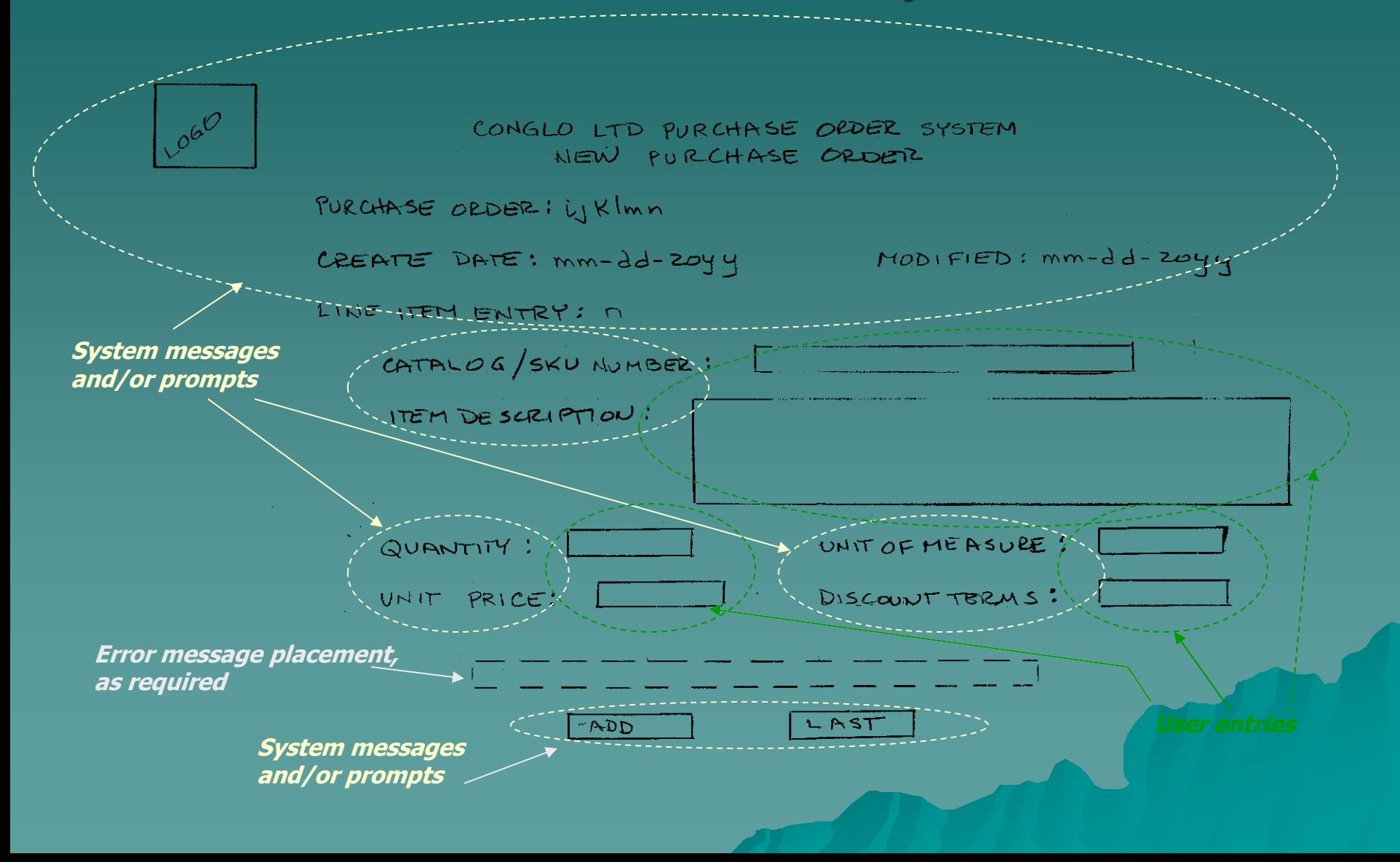

### Purchase Order Creation (5) – **Completion**

CONGLO LTD PURCHASE OLDER SYSTEM NEW PURCHASE ORDER

PURCHASE ORDER: ilkImn

CREATE DATE: mm-dd-2044 MODIFIED: mm-dd-2044

YOU HAVE INDICATED THAT THE FINAL LINE LIZER HEED BEEN ENTERED. DO YOU WISH TO:

RESUME LINE ITEM ENTRY

REVIEW AND UPDATE ENTRIES

ISAVE FOR LATER PROCESSING

SUBMIT FOR APPROVAL

**Error message placement,**

**User selection mechanism**

Local

**as required**

SUBMIT

**System messages and/or prompts**

# Final Confirmation

CONGLO LTD PURCHASE ORDER SYSTEM CONFIRMATION

PURCHASE ORDER WKIMM HAS BEEN SUCCESSFULLY

THANK YOU FOR USING THE CONSLOCITO PURCHASE ORDER SYSTEM WINDLINAY

PROCESS ANOTHER PURCHASE ORDER

RETURN TO THE APPLICATION SCREEN

**User selection mechanism**

 $L^{0^{(n^{\mathcal{O}})}}$ 

END YOUR SESSION

**Error message placement, as required**

all manufacturers and

**System messages and/or prompts**

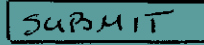

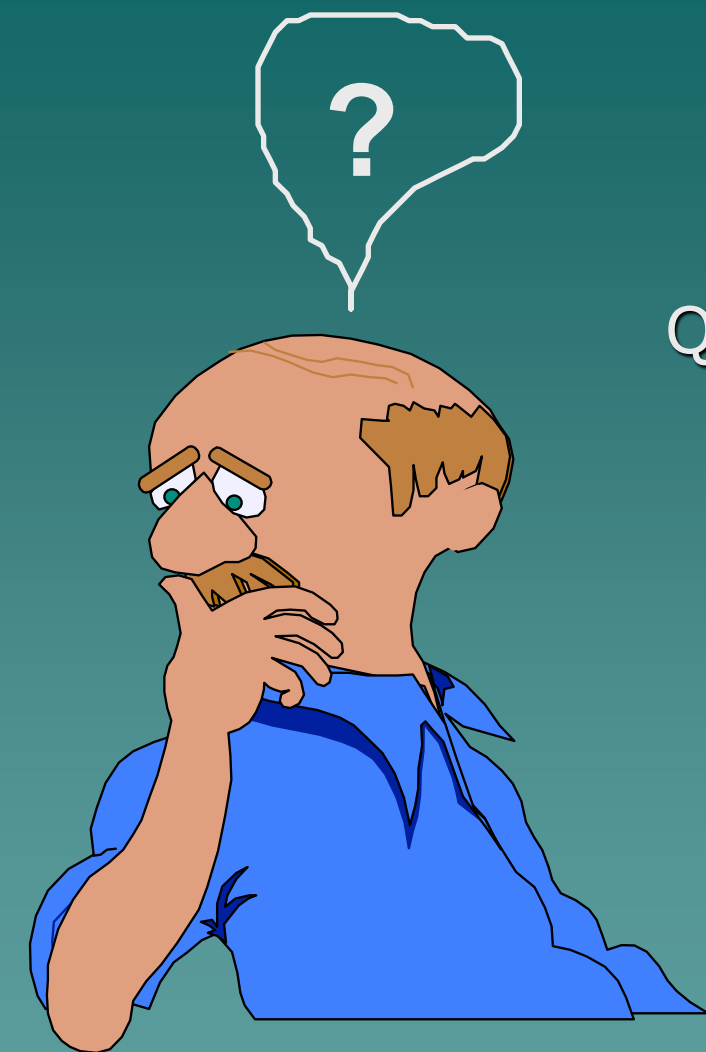

### Question ?